# EXPERIMENT – 1

**Aim:** Draw electrical and electronics symbols using CAD software

#### **Objective:**

After completing this experiment, you will be able to:

- Know the different electrical symbol
- Draw the different electrical symbol using AutoCAD
- Know the Computer Aided Drawing (CAD) software

### **Apparatus:**

1. Computer System with AutoCAD software

## **Exercise:**

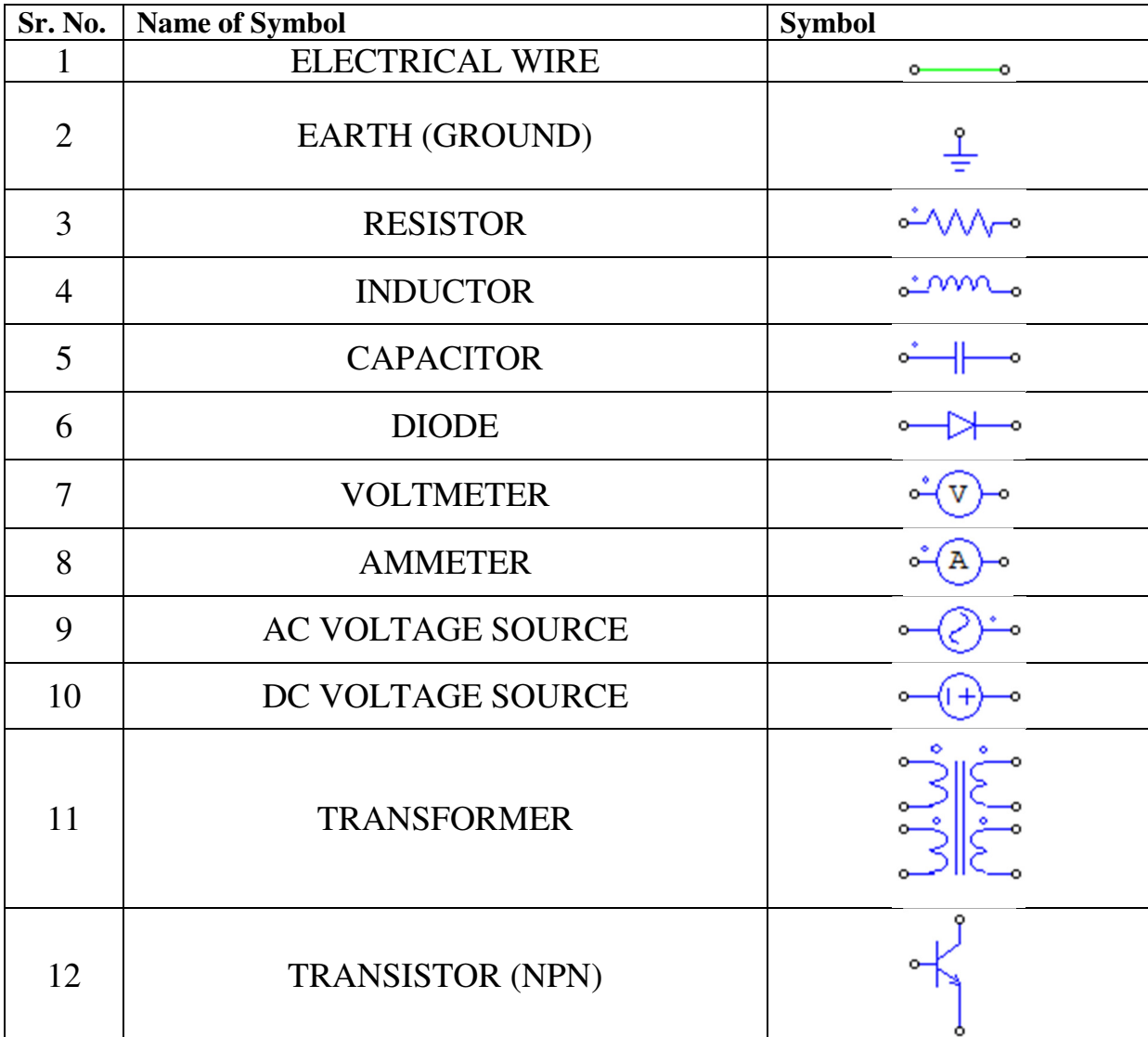

Prepared By: Mr. Krishnarajsinh A. Jadav, EED, G. P. Rajkot Page 5

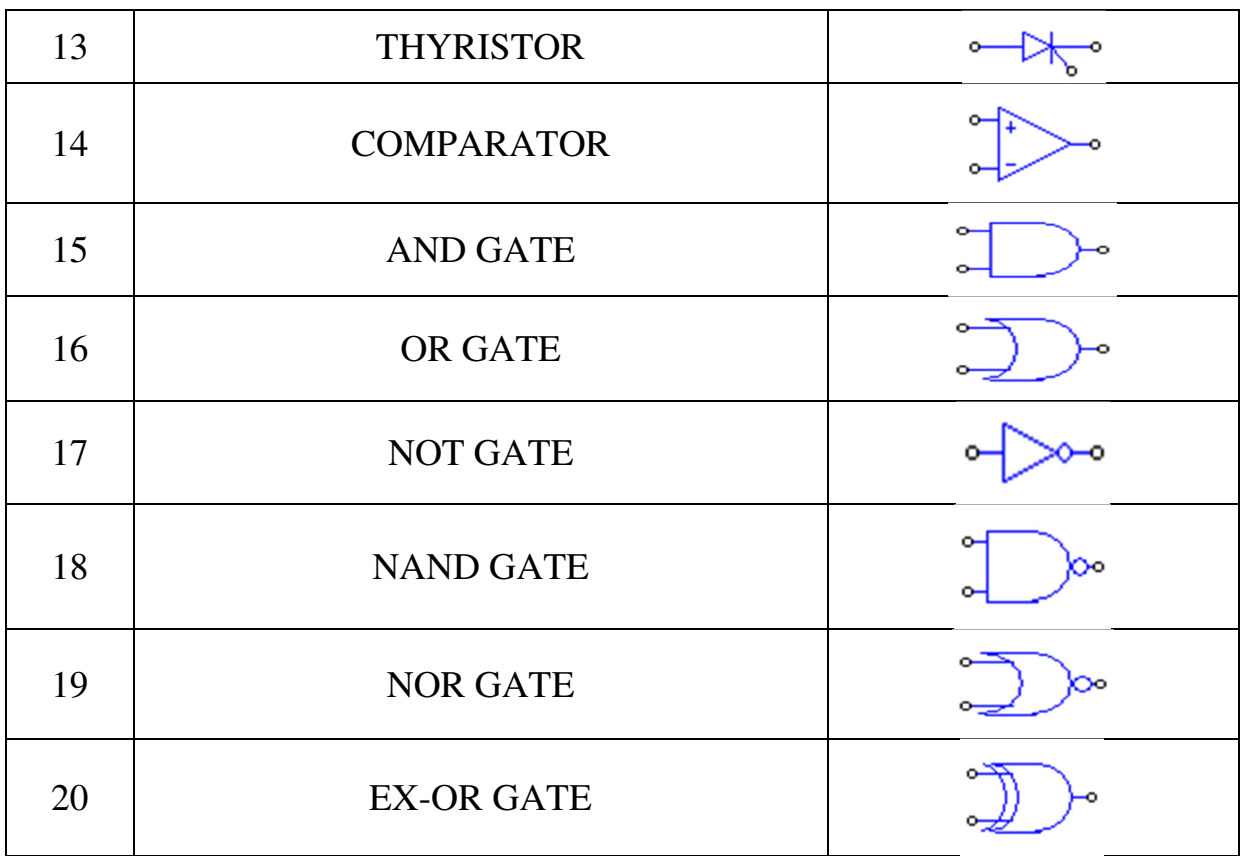

## **Questions:**

- 1. Why we use AutoCAD?
- 2. State Different Menus of AutoCAD.
- 3. Write the use of command window.
- 4. Write the procedure to draw diode symbol.

Prepared By: Mr. Krishnarajsinh A. Jadav, EED, G. P. Rajkot